# **INSTRUKCJA OBSŁUGI MIERNIK EC-770**

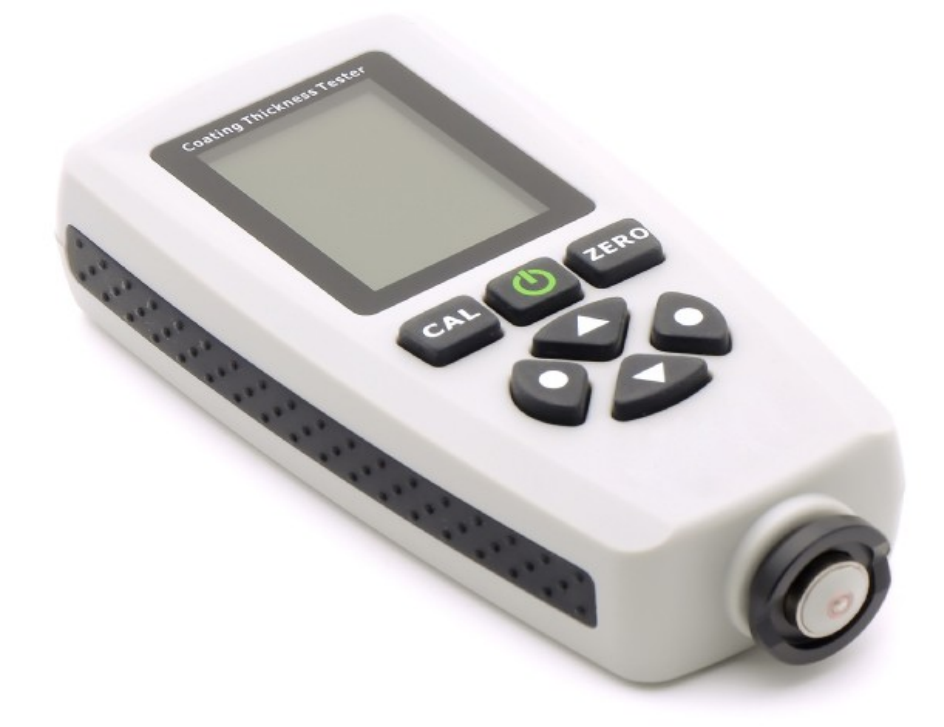

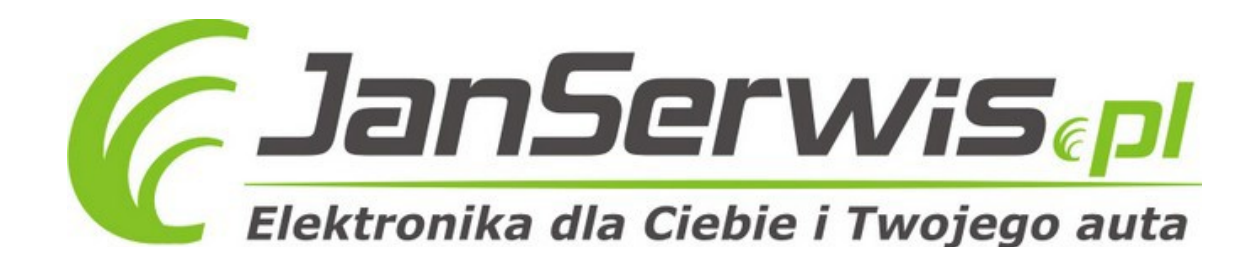

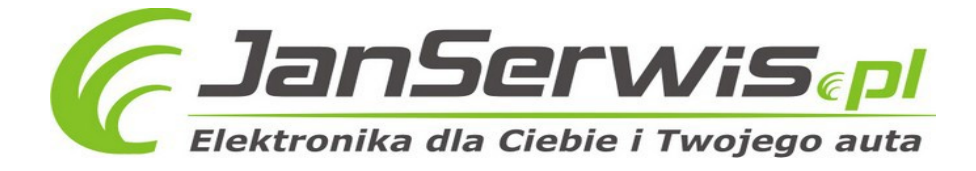

# **SPIS TREŚCI**

- 1. Wprowadzenie
	- 1.1. Cechy
	- 1.2. Zastosowanie
	- 1.3. Zasady używania
	- 1.4. Zawartość opakowania
	- 1.5. Opis
	- 1.6. Specyfikacja
- 2. Używanie
	- 2.1. Wymiana baterii
	- 2.2. Podstawowa procedura pomiarowa
	- 2.3. Panel sterowania
	- 2.4. Tryb pomiaru (pojedynczy lub ciągły)
	- 2.5. Tryb grupowy
	- 2.6. Statystyki
	- 2.7. Sonda
	- 2.8. Przechowywanie danych
	- 2.9. Przywoływanie i usuwanie odczytów
	- 2.10. Alarm maksymalnej i minimalnej wartości
	- 2.11. Jednostka
	- 2.12. Podświetlenie
	- 2.13. Transfer danych
	- 2.14. Automatyczne wyłączanie
	- 2.15. Dokładność pomiaru
- 3. Czynniki wpływające na dokładność pomiaru

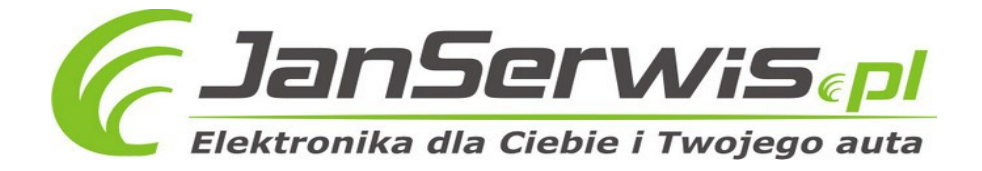

- 4. Kalibracja
	- 4.1. Kalibracja punktu zero
	- 4.2. Kalibracja wielopunktowa
	- 4.3. Powierzchnie po śrutowaniu
	- 4.4. Usuwanie danych kalibracji
- 5. Awaryjne wyłączanie i włączanie

# **1. Wprowadzenie**

Elektroniczny miernik grubości powłok EC-770 może być używany do nieniszczącego pomiaru niemagnetycznych powłok, np. farby, chromu, stali, powłok izolacyjnych.

# **1.1 Cechy**

- Dwa rodzaje pomiaru: pojedynczy i ciągły
- Możliwość zapamiętywania odczytów
- Możliwość śledzenia statystyk
- Kalibracja jedno i czteropunktowa
- Duży, czytelny, podświetlany wyświetlacz LCD
- Szeroki zakres pomiaru
- Duża powtarzalność odczytów
- Wskaźnik niskiego poziomu baterii
- Automatycznie wyłączenie

#### 1.2 Zastosowanie

Urządzenie jest przeznaczone do nieniszczącego, szybkiego i precyzyjnego pomiaru grubości powłok. Cieszy się popularnością zarówno wśród producentów, jak i ich klientów. Miernik jest wykorzystywany w branży malarskiej, chemicznej, samochodowej, okrętownictwie i przemyśle lotniczym, a także w przemyśle ciężkim. Dobrze sprawdza się również w laboratoriach, warsztatach i przy pracach na otwartym powietrzu.

#### **1.3. Zasady używania**

Miernik może stosować metodę pomiaru indukcji magnetycznej lub prądów wirowych zależnie od podłączonej sondy. Urządzenie posiada zintegrowaną sondę F i N.

Sonda F stosuje metodę pomiaru indukcji magnetycznej i powinna być wykorzystywana do pracy przy powłokach niemagnetycznych (aluminium, chrom, cynk, farba, lakier, guma na żelaznym lub stalowym podłożu). Jest również dostosowana do pracy przy stopach stali, jednak nie przy żeliwie austenicznym.

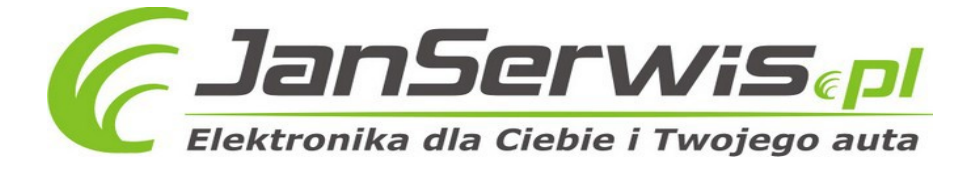

Sonda N stosuje metodę prądów wirowych i powinna być wykorzystywana do pracy przy powłokach izolacyjnych (farba, powłoki anodowane, ceramika, metale nieferromagnetyczne, jak aluminium, ciśnieniowo odlewany cynk, mosiądz, miedź oraz żeliwo austeniczne.

# **1.4. Zawartość opakowania**

Zestaw składa się z:

- Miernika grubości powłok
- Podłoża
- Folia kalibracyjna
- Kabel USB
- Dwie baterie 1.5V AAA
- Instrukcja obsługi
- 1.5. Opis

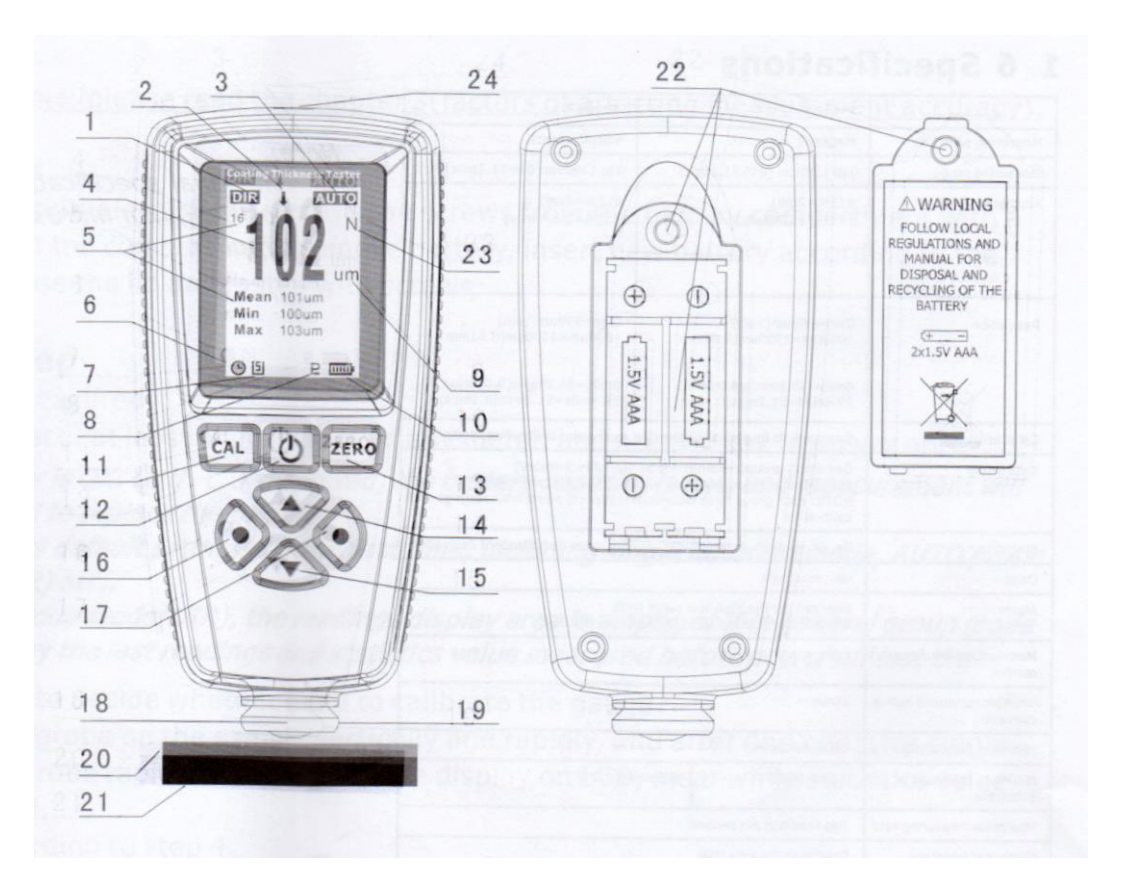

- 1. Aktualna grupa robocza (DIR i GENn, n=1-4)
- 2. Alarm przekroczenia maksymalnej i minimalnej wartości
- 3. Tryb sondy: Auto, MAG( indukcja magnetyczna), EDDY (prądy wirowe)
- 4. Wartość odczytu
- 5. Statystyki
- 6. Wskaźnik automatycznego wyłączania
- 7. Wskaźnik podłączenia USB
- 8. Wskaźnik wahań sondy

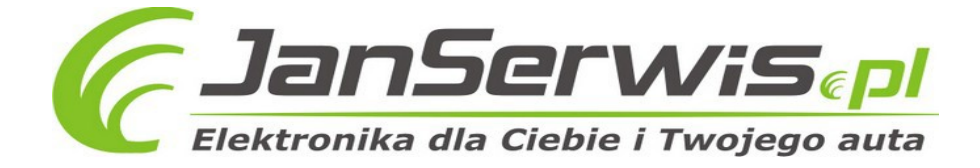

- 9. Jednostka (um, mm, mils)
- 10. Wskaźnik niskiego stanu baterii
- 11. Kalibracja
- 12. Włączanie i wyłączanie
- 13. Do góry
- 14. Na dół
- 15. Lewo (menu, select [wybór], sure)
- 16. Prawo (cancel [anuluj], exit [wyjście], back [cofnij], backlight switch [podświetlenie])
- 17. Sonda
- 18. Wgłębienie V
- 19. Folia kalibracyjna
- 20. Podłoże
- 21. Komora na baterie
- 22. Typ podłoża (F i N)
- 23. Port USB

# **1.6 Specyfikacja**

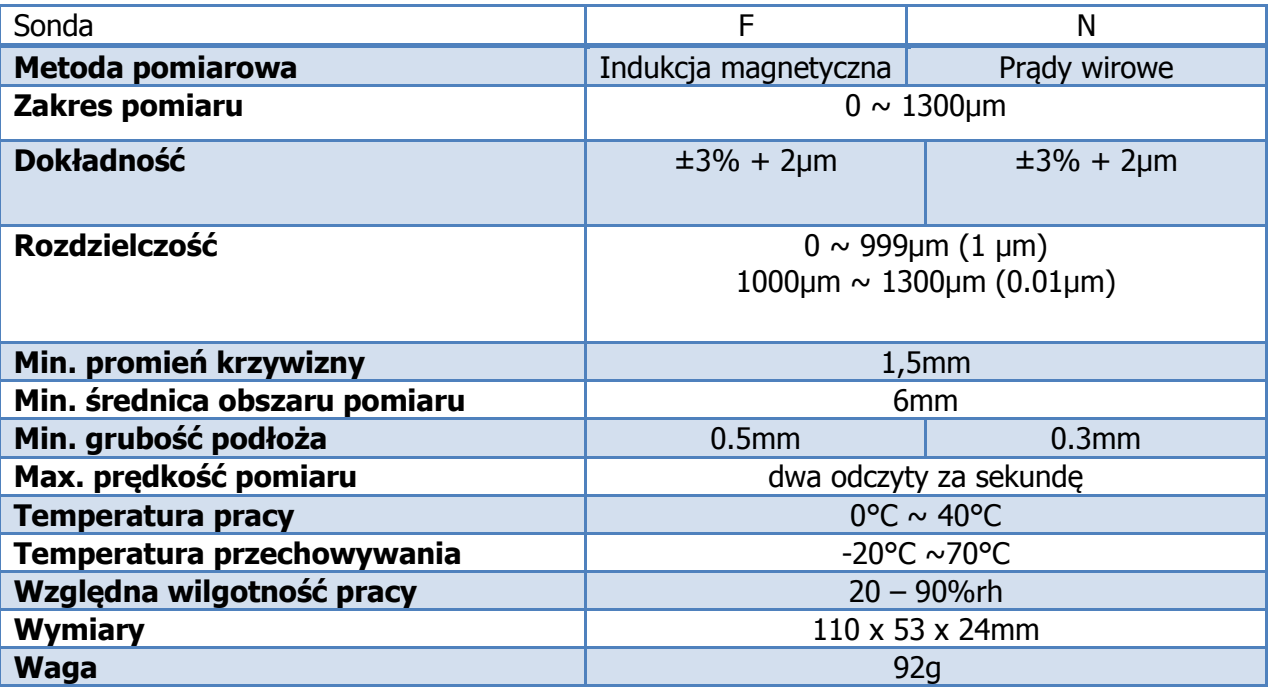

# **2. Używanie**

Jeśli miernik jest używany po raz pierwszy należy zapoznać się ze wskazówkami zawartymi w rozdziale 3 (czynniki wpływające na wynik pomiaru).

# **2.1. Wymiana baterii**

Należy umieścić miernik na płaskiej powierzchni w taki sposób, aby mieć dostęp do komory na baterie. Następnie należy odkręcić śrubki za pomocą śrubokręta krzyżowego, podnieść pokrywę,

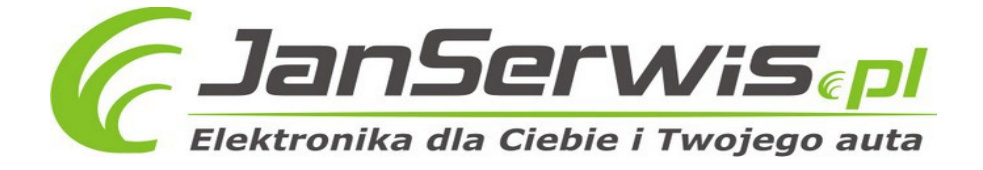

usunąć baterie i włożyć na ich miejsce nowe. Należy zwrócić uwagę na polaryzację. Po wymianie baterii należy przykręcić pokrywę komory.

### **2.2. Podstawowa procedura pomiarowa**

1. Należy przygotować próbkę, która ma zostać zmierzona

2. Należy umieścić miernik w otwartej przestrzeni, min. 5 cm od jakiegokolwiek metalu, a następnie nacisnąć przycisk włączenia zasilania.

#### **Uwaga:**

**Jeśli wskaźnik baterii pokazuje pełną baterię, można przystąpić do pomiaru, jeżeli wskazuje pustą baterię odczyt może być nieprawidłowy. Wówczas należy wymienić baterię.**

**Za pierwszym razem miernik będzie działał z ustawieniami fabrycznymi, włączając w to tryb pojedynczego pomiaru, automatyczny wybór sondy, DIR itd.**

**Gdy urządzenie jest włączone w trybie DIR, pole wartości jest puste, natomiast w trybie GENn, n=1 do 4, wyświetli odczyt i statystykę zmierzoną jako ostatnią przed wyłączeniem.**

3. Aby zdecydować, czy miernik wymaga kalibracji, należy zapoznać się ze wskazówkami zawartymi w rozdziale 3.

4. W celu rozpoczęcia pomiarów należy umieścić pionowo sondę na mierzonej powierzchni, a po pojedynczym sygnale (dla trybu pomiaru pojedynczego), odsunąć ją od powierzchni. Odczyt pojawi się na ekranie LCD, a statystyka zaktualizuje się i wyświetli.

5. Kolejny pomiar należy przeprowadzić tak samo.

6. Należy przycisnąć przycisk zasilania, aby wyłączyć urządzenie. Jeśli miernik nie będzie używany przez 3 minuty, wyłączy się automatycznie.

#### **Uwaga:**

**Istnieją trzy wskaźniki wahań sondy (P\_: poziom 3, P..: poziom 2, P.: poziom 1). Poziom 3 wskazuje na poważną niestabilność sondy i uniemożliwia dokonanie pomiarów.** 

**Jeśli pojawia się wątpliwy wynik, można usunąć dane naciskając raz przycisk ZERO.**

**Za każdym razem przy podnoszeniu sondy należy odczekać 1 sekundę z sondą oddaloną od metalu o min. 5 cm.** 

#### **2.3. Panel sterowania**

Miernik ma standardowy, łatwy w obsłudze panel sterowania.

Przycisk " lewo"

- a. wejście do menu podczas trybu pomiaru
- b. potwierdzenie, wybierz i usuń w trybie menu

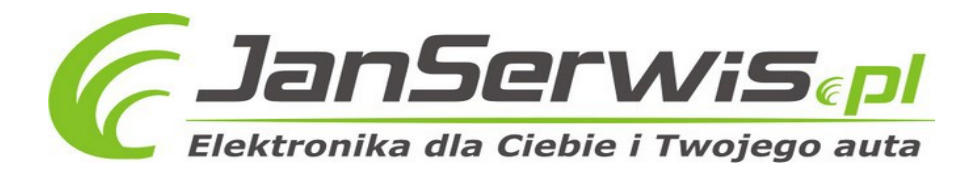

# Przycisk "prawo"

- a. anuluj, cofnij, wyjście w trybie menu
- b. włączenie/wyłączenie podświetlenia w trybie pomiaru

Przycisk "do góry"

- a. przejście lub przewinięcie do góry
- b. podnoszenie wartości

Przycisk "na dół"

- a. przejście lub przewinięcie w dół
- b. obniżanie wartości

Przycisk kalibracji ZERO

- a. przyciśnięcie i przytrzymanie pozwala na kalibrację punktu zerowego
- b. przyciśniecie pojedyncze usuwa aktualny odczyt w trybie pomiaru
- c. przyciśniecie pojedyncze pozwala na powrót do trybu pomiaru z trybu menu
- d. przyciśnięcie i przytrzymanie przy włączonym urządzeniu powoduje natychmiastowe wyłączenie i przywrócenie ustawień fabrycznych.

Przycisk kalibracji

a. wejście w tryb kalibracji i powrót do trybu pomiaru

# **2.4. Tryb pomiaru (pojedynczy lub ciągły)**

Tryb pomiaru pojedynczego - należy umieścić sondę pionowo na mierzonej powierzchni, a po pojedynczym sygnale ją od powierzchni. Odczyt pojawi się na ekranie LCD, a statystyka zaktualizuje się i wyświetli.

Tryb pomiaru ciągłego – należy umieścić sondę na mierzonej powierzchni i nie ruszać jej przez jakiś czas. Pomiar będzie kontynuowany.

Zmiana trybu pomiaru

- a. Należy przycisnąć przycisk "lewo", aby wejść do trybu menu ("Root")
- b. Za pomocą przycisków "do góry" lub "w dół" należy wybrać pozycję "Measure mode" [tryb pomiaru] i wcisnąć "lewo" ponownie, aby wybrać tę pozycję.
- c. Za pomocą przycisków "do góry" lub "w dół" należy wybrać pożądany tryb pomiaru: "Single" [pojedynczy] lub "Continuous" [ciągły] i potwierdzić wybór przyciskiem "lewo". Aby przejść do trybu pomiaru, należy wcisnąć przycisk ZERO.

# **2.5. Tryb grupowy**

**DIR** – przeznaczony jest do szybkich, jednorazowych odczytów. W tym trybie dane są tymczasowo przechowywane w pamięci RAM i zostaną utracone, gdy urządzenie zostanie wyłączone. Odczyty i statystyki są wyświetlane na ekranie LCD. Pamięć może pomieścić 80 odczytów, a gdy jest pełna i pomiary są kontynuowane, najnowsze odczyty zostaną nadpisane na najstarszych. Statystyka aktualizuje się z każdym nowym odczytem.

**GENn, n=1 do 4** – w tym trybie dane są przechowywane w pamięci i nie są usuwane z niej podczas wyłączania urządzenia. Pamięć może pomieścić 80 odczytów, a gdy jest pełna i pomiary są kontynuowane, po lewej stronie odczytów pojawi się znak "fl". Wówczas nowe dane nie są zachowywane, a statystyki nie aktualizują się.

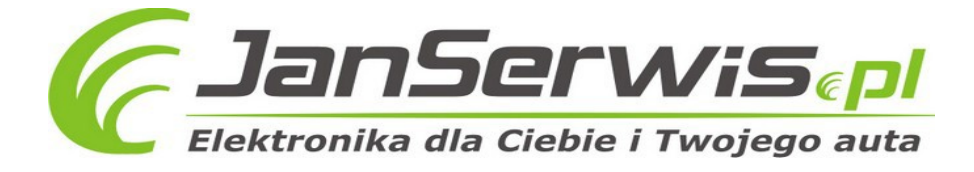

# **Uwaga:**

#### **Każda grupa może posiadać własny limit wartości maksymalnej i minimalnej, kalibrację punktu zero, wielopunktową kalibrację, itp. Te ustawienia są zapisywane w pamięci urządzenia.**

Wybór trybu grupowego:

- a. Należy przycisnąć przycisk "lewo", aby wejść do trybu menu ("Root")
- b. Za pomocą przycisków "do góry" lub "w dół" należy wybrać pozycję "Options" [opcje] i wcisnąć "lewo" ponownie, aby wybrać tę pozycję.
- c. Za pomocą przycisków "do góry" lub "w dół" należy wybrać pożądany tryb pomiaru: "Group mode" i potwierdzić wybór przyciskiem "lewo". Aby przejść do trybu pomiaru, należy wcisnąć przycisk ZERO.

# **2.6. Statystyki**

Urządzenie aktualizuje statystyki dla wszystkich odczytów przechowywanych w pamięci. W trybie grupowym tworzy statystyki indywidualne dla każdej grupy. Statystyki wskazują średnią, minimum, maksimum, normę. W trybie DIR, gdy pamięć jest pełna i pomiary są kontynuowane, najnowsze odczyty zostaną nadpisane na najstarszych. Statystyka zaktualizuje się z każdym nowym odczytem. W trybie GENn, gdy pamięć jest pełna i pomiary są kontynuowane, po lewej stronie odczytów pojawi się znak "fl". Wówczas nowe dane nie są zachowywane, a statystyki nie zaktualizują się. Użytkownik może usunąć wybrane odczyty lub całe grupy, a wtedy statystyki zostaną zaktualizowane.

Statystyki domyślnie wyświetlają się na ekranie LCD. Użytkownik może je ukryć lub ponownie pokazać postępując zgodnie z poniższymi zaleceniami:

- a. Należy przycisnąć przycisk "lewo", aby wejść do trybu menu ("Root")
- b. Za pomocą przycisków "do góry" lub "w dół" należy wybrać pozycję "Options" [opcje] i wcisnąć "lewo" ponownie, aby wybrać tę pozycję.
- c. Za pomocą przycisków "do góry" lub "w dół" należy wybrać pożądaną pozycję: "Display stat." i potwierdzić wybór przyciskiem "lewo".
- d. Aby przejść do trybu pomiaru, należy wcisnąć przycisk ZERO.

Przeglądanie statystyk z poziomu menu:

- a. Należy przycisnąć przycisk "lewo", aby wejść do trybu menu ("Root")
- b. Za pomocą przycisków "do góry" lub "w dół" należy wybrać pozycję "Browse stat." i wcisnąć "lewo" ponownie, aby wybrać tę pozycję.
- c. Za pomocą przycisku "prawo" można powrócić, a za pomocą przycisku ZERO przejść do trybu pomiaru.

# **2.7. Sonda**

Istnieją trzy tryby pomiaru sondą: AUTO, MAG, EDDY. Podczas trybu AUTO sonda automatycznie określa typ mierzonej powierzchni. W trybie MAG sonda może mierzyć jedynie podłoża magnetyczne. W trybie EDDY sonda może mierzyć jedynie nieferromagnetyczne podłoża metalowe. Jeśli zostanie wykryte podłoże magnetyczne, na wyświetlaczu, po prawej stronie pojawi się symbol

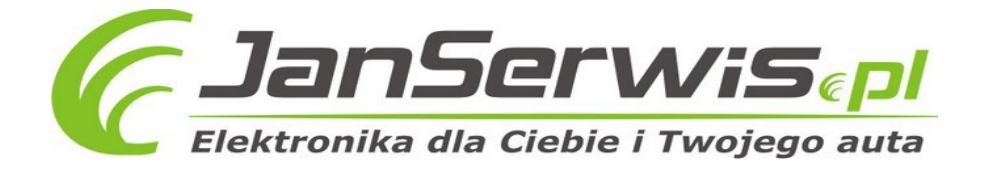

"F", a gdy zostanie wykryte podłoże nieferromagnetyczne, pojawi się symbol "N". Użytkownik może zmienić tryb pomiaru postępując zgodnie z poniższymi zaleceniami:

- a. Należy przycisnąć przycisk "lewo", aby wejść do trybu menu ("Root")
- b. Za pomocą przycisków "do góry" lub "w dół" należy wybrać pozycję "Options" [opcje] i wcisnąć "lewo" ponownie, aby wybrać tę pozycję.
- c. Za pomocą przycisków "do góry" lub "w dół" należy wybrać opcję: "Probe mode" i potwierdzić wybór przyciskiem "lewo".
- d. Za pomocą przycisków "do góry" lub "w dół" należy wybrać pożądany tryb pomiaru i potwierdzić wybór przyciskiem "lewo".
- e. Aby przejść do trybu pomiaru, należy wcisnąć przycisk ZERO.

# **2.8. Przechowywanie danych**

W trybie GENn odczyty i statystyki są przechowywane w pamięci urządzenia i nie zostaną utracone podczas wyłączania urządzenia. W trybie DIR odczyty i statystyki są przechowywane w pamięci urządzenia, ale zostaną utracone podczas wyłączania urządzenia.

Każda grupa może posiadać własny limit wartości maksymalnej i minimalnej, kalibrację punktu zero, wielopunktową kalibrację, itp. Te ustawienia są zapisywane w pamięci urządzenia.

Ponadto użytkownik może zmienić ustawienia systemu (tryb pomiaru, tryb grupowy itd.) i te dane również zostaną zachowane w pamięci urządzenia.

# **2.9. Przywoływanie i usuwanie odczytów**

Usuwanie ostatniego odczytu (jeśli urządzenie jest w trybie pomiaru, należy wcisnąć przycisk ZERO)

- a. Należy przycisnąć przycisk "lewo", aby wejść do trybu menu ("Root")
- b. Za pomocą przycisków "do góry" lub "w dół" należy wybrać pozycie "Delete data" [usuń dane] i wcisnąć "lewo" ponownie, aby wybrać tę pozycję.
- c. Za pomocą przycisków "do góry" lub "w dół" należy wybrać opcję: "Current data" [aktualne dane] i potwierdzić wybór przyciskiem "lewo". Pojawi się komunikat.
- d. Należy wcisnąć "lewo" ponownie, aby potwierdzić i powrócić lub "prawo", aby anulować i powrócić.
- e. Aby przejść do trybu pomiaru, należy wcisnąć przycisk ZERO.

Usuwanie grupy odczytów:

- a. Należy przycisnąć przycisk "lewo", aby wejść do trybu menu ("Root")
- b. Za pomocą przycisków "do góry" lub "w dół" należy wybrać pozycję "Delete data" [usuń dane] i wcisnąć "lewo" ponownie, aby wybrać tę pozycję.
- c. Za pomocą przycisków "do góry" lub "w dół" należy wybrać opcję: "Current group" [aktualna grupa] i potwierdzić wybór przyciskiem "lewo". Pojawi się komunikat.
- d. Należy wcisnąć "lewo" ponownie, aby potwierdzić i powrócić lub "prawo", aby anulować i powrócić.
- e. Aby przejść do trybu pomiaru, należy wcisnąć przycisk ZERO

Przywoływanie i usuwanie wybranych odczytów:

a. Należy przycisnąć przycisk "lewo", aby wejść do trybu menu ("Root")

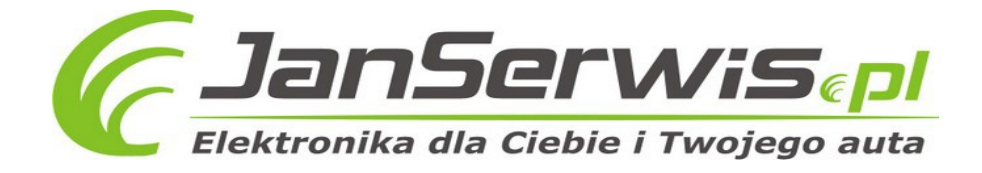

- b. Za pomocą przycisków "do góry" lub "w dół" należy wybrać pozycję "Recall" [przywołaj] i wcisnąć "lewo" ponownie, aby wybrać tę pozycję.
- c. Za pomocą przycisków "do góry" lub "w dół" należy wybrać odczyty: n/całkowita liczba (n wskazuje liczbę porządkową wybranego odczytu) i potwierdzić usunięcie przyciskiem "lewo".
- d. Należy wcisnąć "prawo", aby powrócić.
- e. Aby przejść do trybu pomiaru, należy wcisnąć przycisk ZERO.

Po usunięciu odczytów statystyki zaktualizują się automatycznie.

# **2.10. Alarm maksymalnej i minimalnej wartości**

Każda grupa posiada indywidualne ustawienia alarmu. Kiedy dokonuje się zmiany grupy, ustawienia alarmu zmieniają się automatycznie.

Alarm dla aktualnej grupy można ustawić następująco:

- a. Należy przycisnąć przycisk "lewo", aby wejść do trybu menu ("Root")
- b. Za pomocą przycisków "do góry" lub "w dół" należy wybrać pozycję "Limit" i wcisnąć "lewo" ponownie, aby wybrać tę pozycję.
- c. Za pomocą przycisków "do góry" lub "w dół" należy wybrać opcję: "Settings" [ustawienia] i potwierdzić wybór przyciskiem "lewo".
- d. Za pomocą przycisków "do góry" lub "w dół" należy wybrać pożądaną pozycję i potwierdzić wybór przyciskiem "lewo".
- e. Za pomocą przycisków "do góry" lub "w dół" należy wybrać wartość i potwierdzić wvbór przyciskiem "lewo". Po przytrzymaniu przycisku wartości będą zmieniać się w trybie ciągłym.
- f. Należy wcisnąć "lewo" ponownie, aby potwierdzić i powrócić lub "prawo", aby anulować i powrócić.
- g. Aby przejść do trybu pomiaru, należy wcisnąć przycisk ZERO.

Usuniecie limitu:

- a. Należy przycisnąć przycisk "lewo", aby wejść do trybu menu ("Root")
- b. Za pomocą przycisków "do góry" lub "w dół" należy wybrać pozycję "Limit" i wcisnąć "lewo" ponownie, aby wybrać tę pozycję. Pojawi się komunikat.
- c. Należy wcisnąć "lewo" ponownie, aby potwierdzić i powrócić lub "prawo", aby anulować i powrócić.
- d. Aby przejść do trybu pomiaru, należy wcisnąć przycisk ZERO.

#### Jeśli odczyty przekroczą ustawiony limit, pojawi się ikona strzałki (odpowiednio w górę i w dół) na ekranie LCD.

# 2.11 Jednostka

Użytkownik może wybrać jednostkę, w której będą realizowane odczyty w następujący sposób:

- a. Należy przycisnąć przycisk "lewo", aby wejść do trybu menu ("Root")
- b. Za pomocą przycisków "do góry" lub "w dół" należy wybrać pozycje "Options" [opcje] i wcisnąć "lewo" ponownie, aby wybrać tę pozycję.
- c. Za pomocą przycisków "do góry" lub "w dół" należy wybrać opcję: "Unit settings" [ustawienia jednostki] i potwierdzić wybór przyciskiem "lewo".

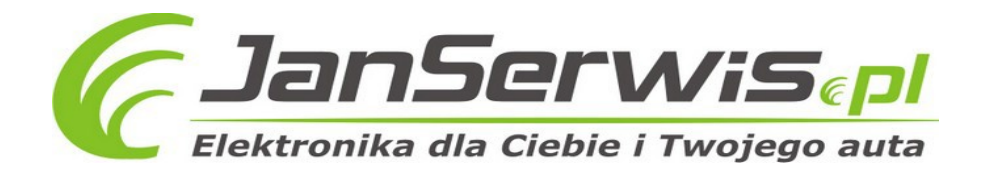

- d. Za pomocą przycisków "do góry" lub "w dół" należy wybrać jednostkę.
- e. Aby przejść do trybu pomiaru, należy wcisnąć przycisk ZERO.

# **2.12 Podświetlenie**

Użytkownik może włączyć podświetlenie ekranu, należy jednak pamiętać, że spowoduje to szybsze zużycie baterii. W trybie pomiaru należy przycisnąć przycisk "prawo", aby włączyć lub wyłączyć podświetlenie. W trybie menu należy postąpić zgodnie z poniższą instrukcją:

- a. Należy przycisnąć przycisk "lewo", aby wejść do trybu menu ("Root")
- b. Za pomocą przycisków "do góry" lub "w dół" należy wybrać pozycję "Options" [opcje] i wcisnąć "lewo" ponownie, aby wybrąć tę pozycie.
- c. Za pomocą przycisków "do góry" lub "w dół" należy wybrać pozycję: "Backlight" [podświetlenie] i wcisnąć "lewo" ponownie, aby wybrać tę pozycję.
- d. Za pomocą przycisków "do góry" lub "w dół" należy wybrać pożądaną pozycję.
- e. Aby przejść do trybu pomiaru, należy wcisnąć przycisk ZERO.

# **2.13 Transfer danych**

Użytkownik może przesłać dane na komputer za pomocą kabla USB. Po pierwszym podłączeniu urządzenia na komputerze zostaną zainstalowane odpowiednie sterowniki i oprogramowanie. Użytkownik może pobrać sterowniki również ze strony internetowej.

# **2.14. Automatyczne wyłączanie**

Użytkownik może wyłączyć urządzenie ręcznie, ale w celu oszczędzania energii miernik został wyposażony w funkcję automatycznego wyłączania. Przed takim wyłączeniem użytkownik usłyszy kilka krótkich sygnałów. W ich trakcie może nacisnąć dowolny przycisk, a urządzenie powróci do trybu pracy. Tę funkcję można włączyć lub wyłączyć postępując zgodnie z poniższymi zaleceniami:

- a. Należy przycisnąć przycisk "lewo", aby wejść do trybu menu ("Root")
- b. Za pomocą przycisków "do góry" lub "w dół" należy wybrać pozycję "Options" [opcje] i wcisnąć "lewo" ponownie, aby wybrać tę pozycję.
- c. Za pomocą przycisków "do góry" lub "w dół" należy wybrać pozycję: "Auto poweroff" [automatyczne wyłączenie] i wcisnąć "lewo" ponownie, aby wybrać tę pozycję.
- d. Za pomocą przycisków "do góry" lub "w dół" należy wybrać pożądaną pozycję.
- e. Aby przejść do trybu pomiaru, należy wcisnąć przycisk ZERO.

# **2.15. Dokładność pomiaru**

Czynniki wpływające na dokładność pomiaru zostały opisane w rozdziale 3. Podczas normalnego użytkowania i ostrożnej kalibracji wszystkie pomiary powinny mieścić się w gwarantowanym przedziale tolerancji. Przy obliczaniu średniej wartości w statystykach zaleca się umieszczenie sondy kilkakrotnie na mierzonej powierzchni. Wszystkie nieprawidłowe odczyty mogą zostać usunięte. Ostateczny wynik pochodzi ze statystycznej kalkulacji i określonych poziomów tolerancji miernika.

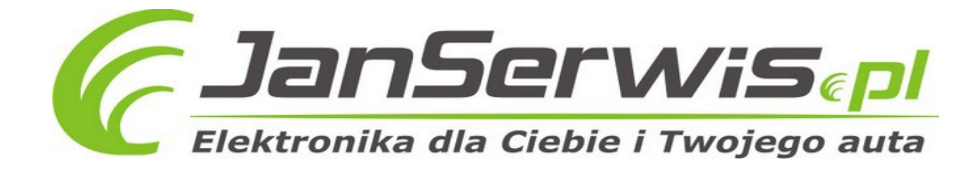

T (grubość powłoki) = M (średnia)  $\pm$  S (standardowe odchylenie)  $\pm$  A (zmierzona wartość)

# **3. Czynniki wpływające na dokładność pomiaru**

Przed przystąpieniem do pomiaru użytkownik powinien zapoznać się z czynnikami wpływającymi na dokładność odczytu.

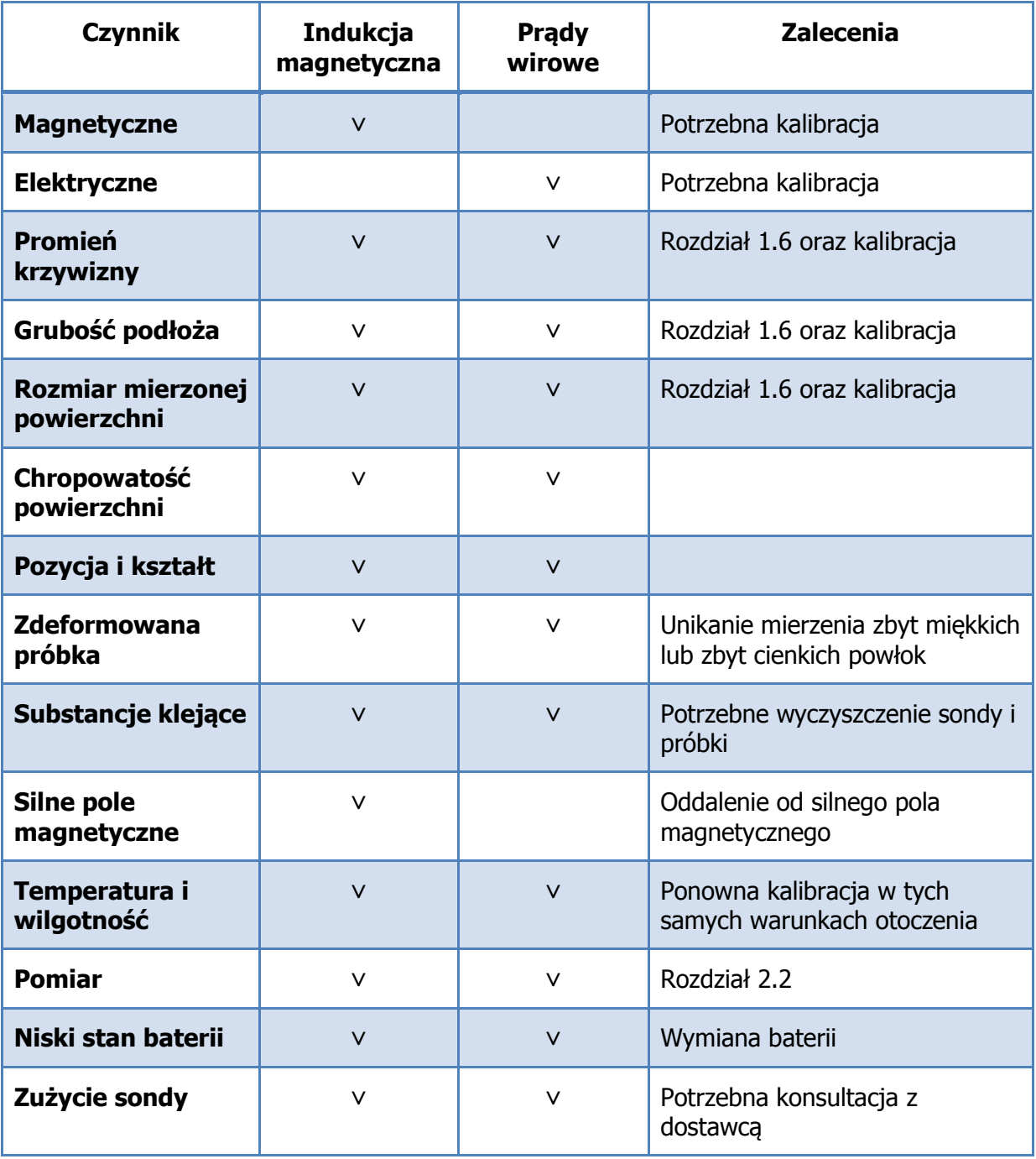

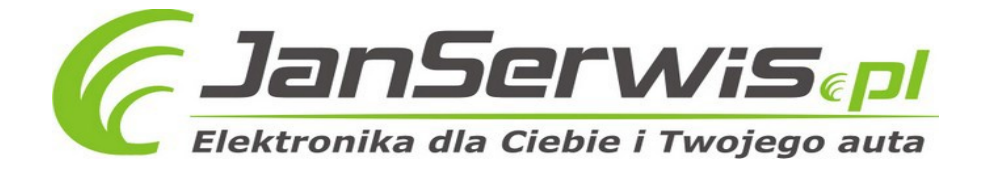

Mierzona próbka musi odpowiadać próbce użytej do kalibracji pod względem rodzaju podłoża i promienia krzywizny. Im bardziej podobne są te dwie próbki, tym dokładniejsze będą odczyty. Ponadto promień krzywizny powinien mieścić się w przedziale określonym w rozdziale 1.6.

Minimalna grubość podłoża oraz minimalny obszar pomiaru zostały podane w rozdziale 1.6 i powinny być brane pod uwagę przy dokonywaniu pomiarów. Niezbędna jest ponowna kalibracja dla różnych próbek w celu uzyskania najlepszych wyników.

Aby uzyskiwać odczyty o wysokiej dokładności, zaleca się zapisywanie kilku wartości podczas kalibracji. Wówczas miernik obliczy średnią wartość.

Miejsca, które są mierzone powinny zawsze być bardzo podobne do punktów, na podstawie których przeprowadzono kalibrację. Dotyczy to szczególnie takich miejsc, jak brzegi, narożniki i krawędzie niewielkich elementów.

# **Uwaga:**

**Załączone do zestawu podłoża służą do sprawdzenia prawidłowości odczytów, ale nie do kalibracji. Użytkownik powinien kalibrować urządzenie zgodnie wymogami konkretnych powierzchni.** 

# **4. Kalibracja**

W pierwszej kolejności należy zapoznać się z rozdziałem 3, a następnie należy skalibrować urządzenie zgodnie z wymaganiami konkretnej próbki. Miernik można skalibrować w trybie podstawowym, zero i wielopunktowym.

Kalibracja podstawowa: kalibracja fabryczna, pozwala na pomiar równych powierzchni jeśli mierzony obiekt ma takie same cechy (materiał, krzywizna i rozmiar), jak elementy użyte do kalibracji fabrycznej i załączone do zestawu.

Kalibracja punktu zero: zalecana dla pomiarów, których błędy mogą wahać się w granicach  $±(3%+2µm)$ .

Kalibracja wielopunktowa: akceptowalne odchylenia mieszczą się w zakresie  $\pm$  (1~3%+2 µm). Jeśli przeprowadzono kalibrację jednopunktową, zaleca się, aby oczekiwane wyniki były możliwie bliskie skalibrowanej wartości. Jeśli przeprowadzono kalibrację wielopunktową, zaleca się (szczególnie dla chropowatych lub gładkich powierzchni), aby ich grubość mieściła się w zakresie użytym do kalibracji.

# **4.1 Kalibracja punktu zero**

a. Należy umieścić sondę na czystej próbce i unieść ją po pojedynczym sygnale. Ekran LCD pokaże "X".

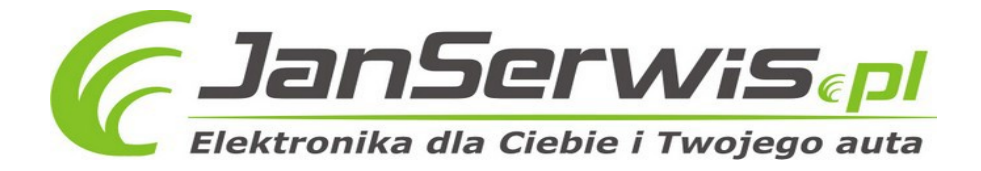

- b. Należy przycisnąć i przytrzymać przycisk ZERO, aż pojawi się kilkukrotny sygnał dźwiękowy, a ekran LCD pokaże "0" i symbol "ZERO".
- c. Należy powtórzyć te kroki kilka razy, aby uzyskać średnią wartość.
- d. Kalibracja zakończona. Powrót do trybu kalibracji przyciskiem CAL.

# **4.2 Kalibracja wielopunktowa**

- a. W trybie pomiaru należy nacisnąć przycisk CAL, aby wejść do trybu kalibracji.
- b. Należy skalibrować punkt zero zgodnie z opisem zawartym w rozdziale 4.1, a następnie położyć folię kalibracyjną na czystą (bez powłoki) próbkę.
- c. Należy umieścić na niej sondę i unieść ją po pojedynczym sygnale dźwiękowym. Ekran LCD pokaże odczyt. Następnie za pomocą przycisków "góra" i "dół" należy dopasować wartość odczytu do grubości użytej folii kalibracyjnej. Ekran LCD pokaże aktualną wartość "Ptn X", a wartość "X" będzie migać.
- d. Należy umieścić sondę na próbce kilka razy, a po każdym podniesieniu, po kilkukrotnym sygnale dźwiękowym, pojawi się średnia wartość aktualnego punktu kalibracji. Zachowanie wartości odbywa się za pomocą wciśniętego przycisku CAL.
- e. Należy przycisnąć przycisk "lewo", aby potwierdzić i zakończyć proces kalibracji danego punktu. Wówczas wartość "X" przestanie migać. Za pomocą przycisku "prawo" można anulować kalibrację danego punktu.
- f. Aby wykonać kalibrację dla większej liczby punktów, należy użyć kolejnej folii kalibracyjnej i powtórzyć kroki c, d i e.
- g. Kalibracja zakończona. Powrót do trybu kalibracji przyciskiem CAL.

# **Uwaga:**

Każda grupa posiada własną wartość kalibracji punktu zero i kalibracji wielopunktowej.

Jeśli kalibracja została przeprowadzona dla 4 punktów, użytkownik musi najpierw usunąć zapisane wartości, aby ponownie skalibrować urządzenie.

Kalibracja nie będzie miała wpływu na odczyty wykonane przed kalibracją.

Podczas kalibracji zaleca się pracę w trybie pojedynczego pomiaru.

# **4.3. Powierzchnie po śrutowaniu**

Fizyczne właściwości powierzchni poddanych śrutowaniu sprawiają, że odczyty grubości powłoki są zbyt wysokie. Średnia wartość może być ustalona w następujący sposób:

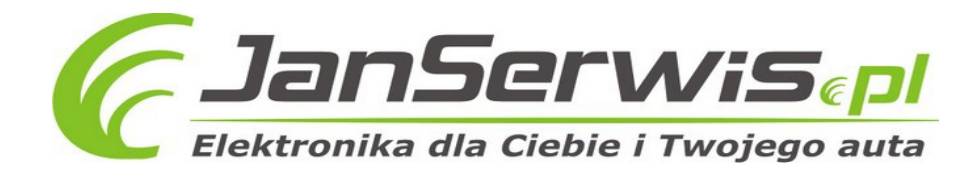

# **Metoda 1:**

- a. Miernik powinien być skalibrowany zgodnie z rozdziałem 4.2 (jedno lub wielopunktowa kalibracja). Do kalibracji należy użyć próbki z takim samym promieniem krzywizny oraz podłożem, jak mierzona później powierzchnia.
- b. Należy wykonać ok. 10 odczytów na czystej (bez powłoki i po śrutowaniu) powierzchni próbki, aby uzyskać wartość średnią A.
- c. Należy wykonać kolejne ok. 10 odczytów na pokrytej powłoką, ale po śrutowaniu powierzchni próbki, aby uzyskać wartość średnią B.
- d. Grubość powłoki T=(B-A)±S, gdzie S jest wartością odpowiadającą standardowemu odchyleniu wartości uzyskanych w krokach b i c.

# **Metoda 2:**

- a. Miernik powinien być skalibrowany zgodnie z rozdziałem 4.2 (jedno lub wielopunktowa kalibracja) na próbce po śrutowaniu.
- b. Należy wykonać ok. 10 odczytów, aby uzyskać wartość średnią, traktowaną jako wartość ostateczna grubości powłoki.

# **4.4. Usuwanie danych kalibracji**

Użytkownik może usunąć dane kalibracji.

- a. Należy nacisnąć przycisk "lewo", aby wejść do trybu Menu (Root)
- b. Za pomocą przycisków "do góry" lub "w dół" należy wybrać pozycję "Calibration" [kalibracja] i wcisnąć "lewo" ponownie, aby wybrać tę pozycję.
- c. Za pomocą przycisków "do góry" lub "w dół" należy wybrać pozycję: "Clear all" [usuń wszystko] i wcisnąć "lewo" ponownie, aby wybrać tę pozycję (uwaga: użytkownik za pomocą menu może wybrać tylko niektóre pozycje do usunięcia). Pojawi się komunikat.
- d. Należy wcisnąć "lewo" ponownie, aby potwierdzić i powrócić lub "prawo", aby anulować i powrócić.

# **Uwaga:**

Wszystkie operacje ograniczają się do bieżącej grupy roboczej i nie mają wpływu na ustawienia w pozostałych grupach.

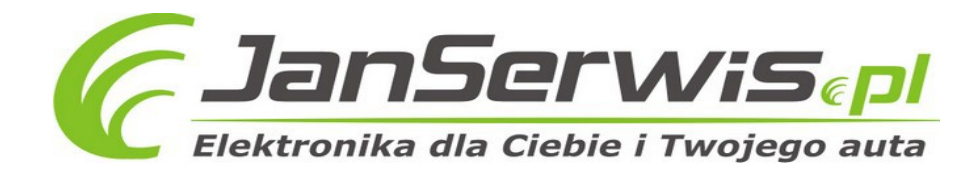

# **5. Awaryjne wyłączanie i włączanie**

Jeśli urządzenie nie odpowiada i nie może zostać włączone, można usunąć baterię, odczekać kilka minut, ponownie ją włożyć i spróbować włączyć urządzenie. Jeśli problem utrzymuje się, należy skontaktować się z dostawcą.

Poprzez reset systemu można wyeliminować następujące błędy:

- nielogiczne odczyty
- brak reakcji jednego lub kilku przycisków

#### **Reset systemu:**

- a. Należy wyłączyć urządzenie.
- b. Należy przycisnąć i przytrzymać przycisk ZERO i włączyć urządzenie.
- c. Należy puścić przycisk ZERO, gdy pojawi się komunikat z informacją wskazującą na reset systemu.
- d. Należy przycisnąć przycisk "lewo", aby potwierdzić reset systemu. Urządzenie uruchomi się ponownie automatycznie.

# Prawidłowe usuwanie produktu

- Nie wyrzucaj urządzeń elektrycznych razem z innymi odpadami komunalnymi. Urzyj oddzielnych punktów zbiórki odpadów.
- W celu uzyskania informacji na temat miejsca i sposobu bezpiecznego dla środowiska recyklingu tego produktu użytkownicy w gospodarstwach domowych powinni skontaktować się z punktem sprzedaży detalicznej, w którym dokonali zakupu produktu, lub z organem władz lokalnych.
- Opakowanie może być poddane recyklingowi.
- Gospodarstwo domowe pełni rolę w przyczynianiu się do ponownego użycia i odzysku, w tym recyklingu zużytego sprzetu elektrycznego.
- Przestrzeganie zasad selektywnej zbiórki sprzętu ma zapewnić właściwy poziom zdrowia ludzkiego i ochrony środowiska naturalnego.

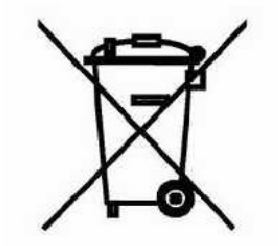

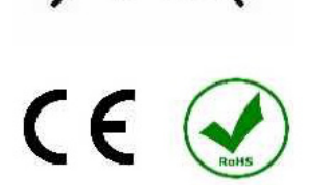